# **Instrukcja konfiguracji połączenia z terminalem.**

## **1. Uruchamianie Remote Desktop Connection**

WindowsCE:

Menu start → Programs → Connection → Remote Desktop Connection

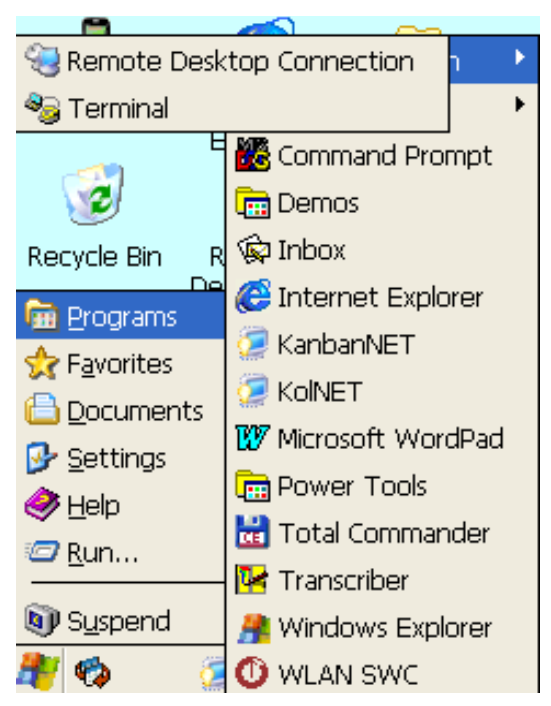

W nowym oknie należy nacisnąć **Options:**

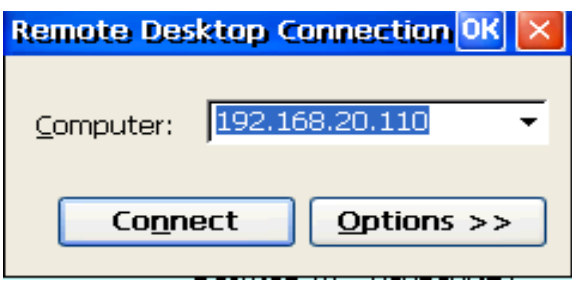

# **2. Konfiguracja połączenia WindowsCE**

### Zakładka **General**:

W polach należy podać: *Computer* - IP komputera 10.1.0.73 *User name* - nazwa użytkownika np. kol1 *Password –* hasło użytkownika np. 1koL *Domain –* należy zostawić pustą

Zaznaczyć pole *Save my password*

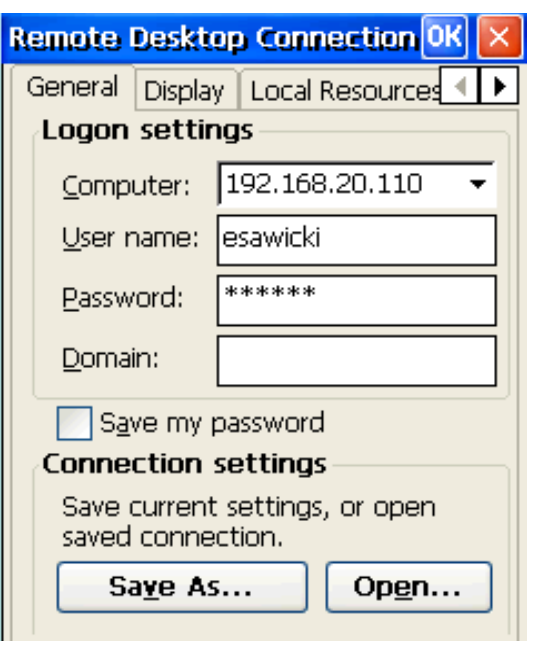

## Zakładka **Display**:

*Display the connection bar* – włącza / wyłącza pasek połączenia (pokazujący się u góry)

Wskazane jest, aby **odznaczyć to pole**, pozostawiając je puste.

Uruchomiony pasek połączenia, zasłania tytuł bieżącego okna, w którym opisany jest np. numer składanego zamówienia.

Program QHM kolektor będzie cały czas widoczny na ekranie. Aby wyjść z niego do głównego menu kolektora wystarczy rozłączyć połączenie sieciowe, np. wciskając czerwony przycisk na kolektorze. Nie powoduje to wyłączenia programu, a tylko rozłączenie sesji.

Ponowne podłączenie spowoduje powrót do tej samej sesji i do tego samego miejsca w programie, w którym skończyliśmy pracę.

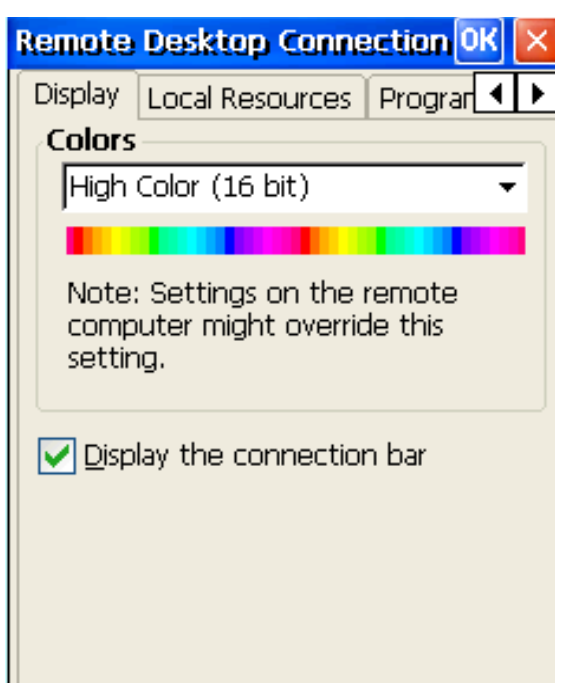

## Zakładka **Local Resources**:

Aby skaner działał w terminalu należy zaznaczyć **Serials ports**. Pole Keyboard powinno być ustawione na: **On the local computer**

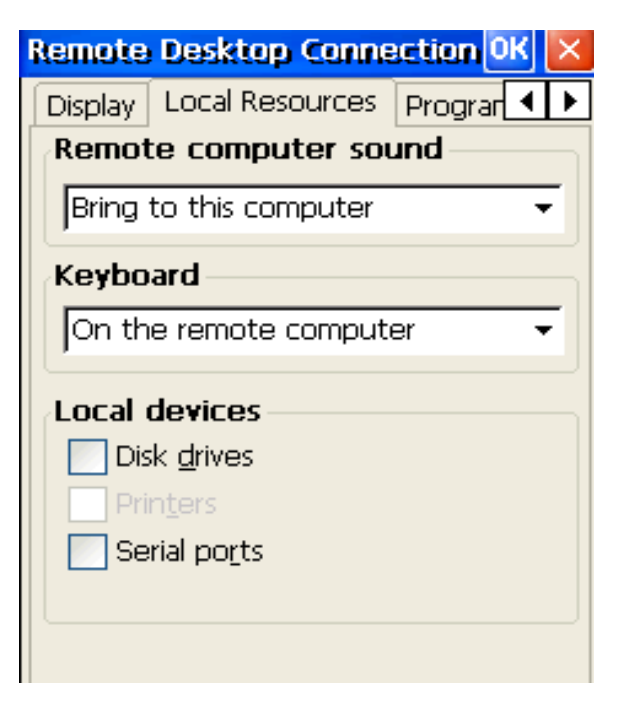

# **3. Łączenie się i konfiguracja na WindowsCE**

#### - Zapisywanie konfiguracji:

W zakładce **General** kliknąć *Save as...* . Zapisze to dana konfigurację jako plik. Uwaga, wskazane jest, aby korzystając z ikonki wejścia wyżej zapisać ten plik **bezpośrednio na pulpicie urządzenia.** Spowoduje to utworzenie się na pulpicie swego rodzaju ikonki. Połączenie się następnym razem, będzie wymagało jedynie dwukrotnego kliknięcia na wskazaną ikonę.

#### *-* Edycja konfiguracji:

W zakłdace **General** kliknąć *Open* i wskazać na plik z konfiguracją.

#### - Łączenie się:

Aby połączyć się należy nacisnąć **OK** (lub Connect, zależnie od wersji Windowsa). Jeżeli konfiguracja została zapisana do pliku, należy jedynie uruchomić dany plik.